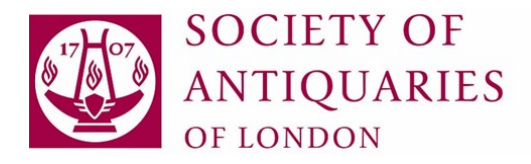

## **JSTOR: A brief guide**

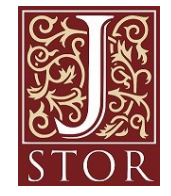

Firstly, you will need to be signed into your **Library catalogue** account: <https://library.sal.org.uk/>

There is a link on the top right-hand corner to

& Log in to your account

The catalogue uses the same credentials (username and password) as the Fellows' Platform, [Connect.](https://connect.sal.org.uk/)  *If you have any problems logging into Connect, please email [connect@sal.org.uk](mailto:connect@sal.org.uk)*

### **There are two ways you can access JSTOR content**…

### **1. Searching by article title in the SAL catalogue**

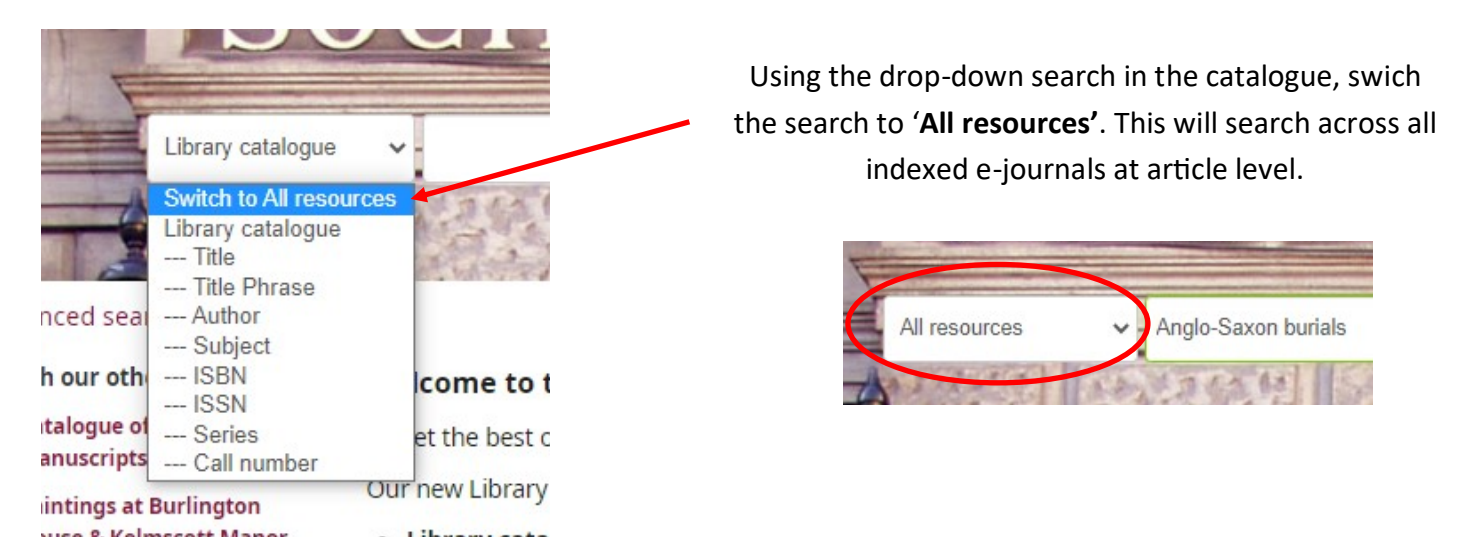

An e-article result may look like this...

### The Hill of the Dragon: Anglo-Saxon Burial Mounds in Literature and Archaeology

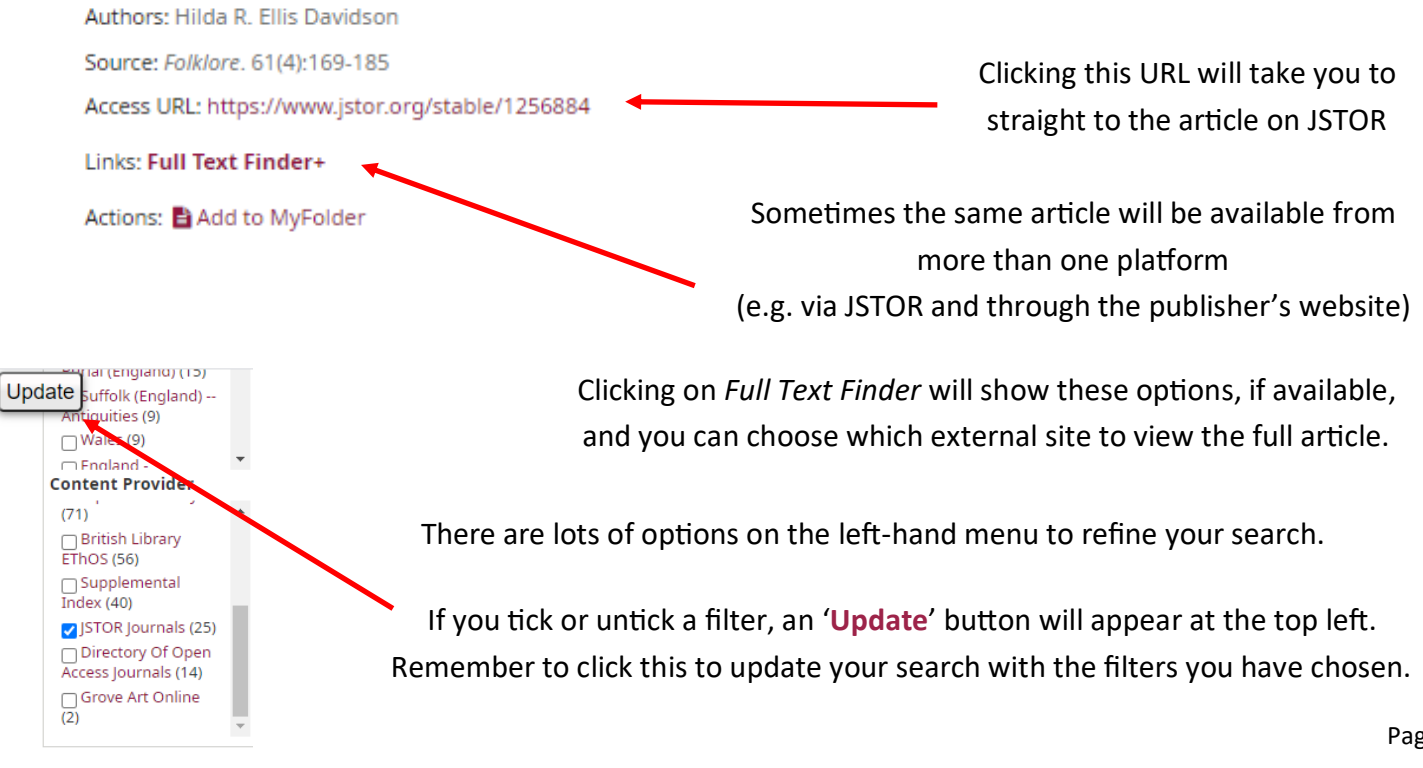

### **2. Accessing the JSTOR portal directly** *(e.g. to run your own search in JSTOR, or browse JSTOR holdings by title, publisher, subject, or collections)*

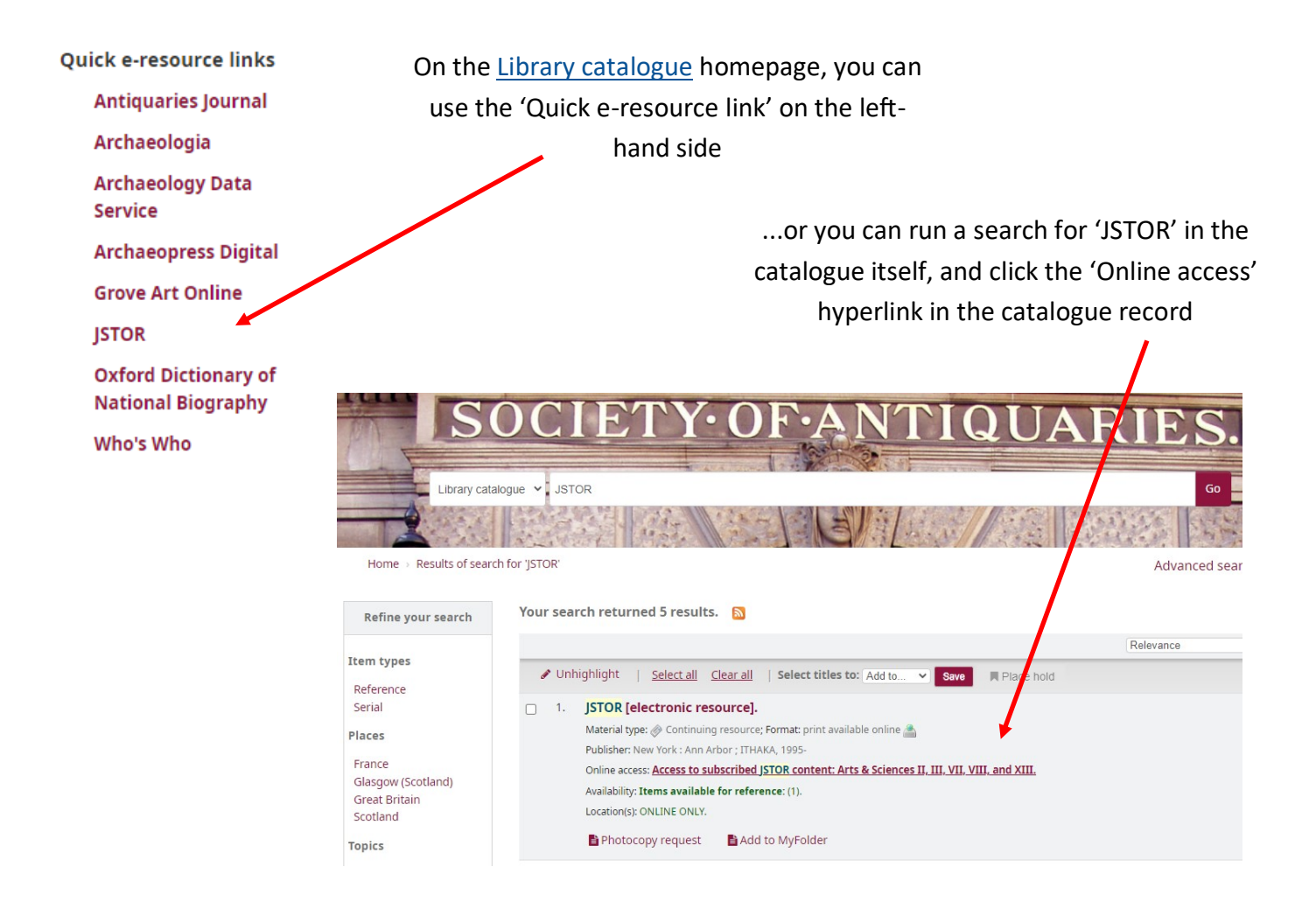

#### When JSTOR is opened, it should say the Society is providing access at the top of the page.

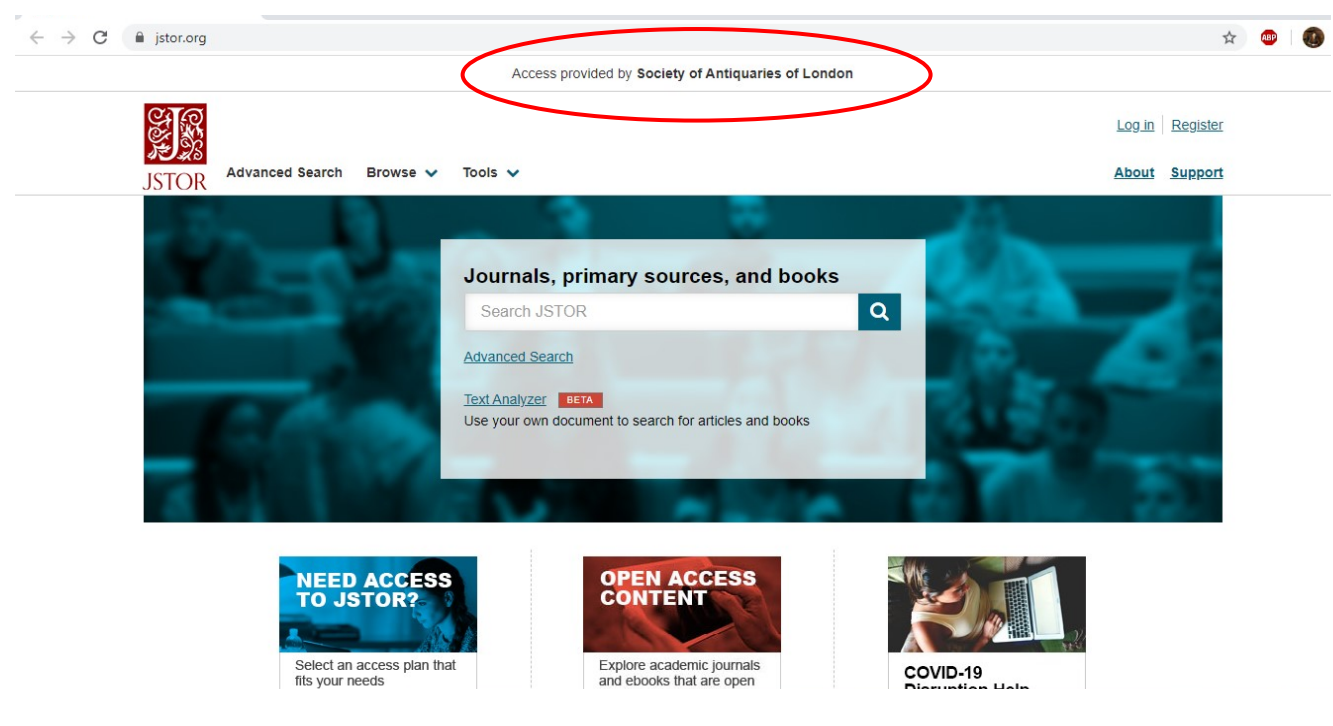

There are a number of ways to search: a general keyword search (which may bring up thousands of results), or you can use the drop-down filters that appear when you type—author, title, publication name.

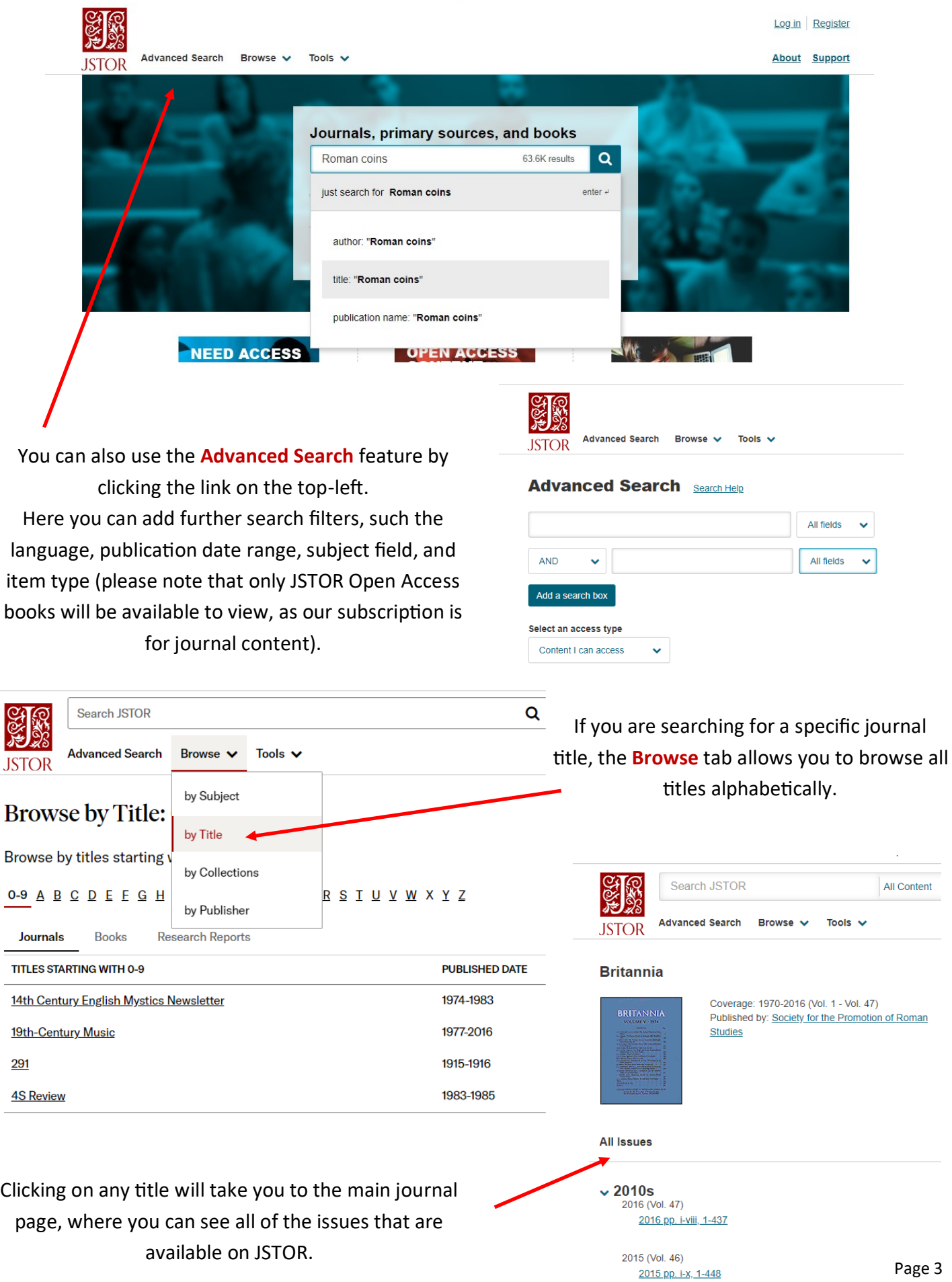

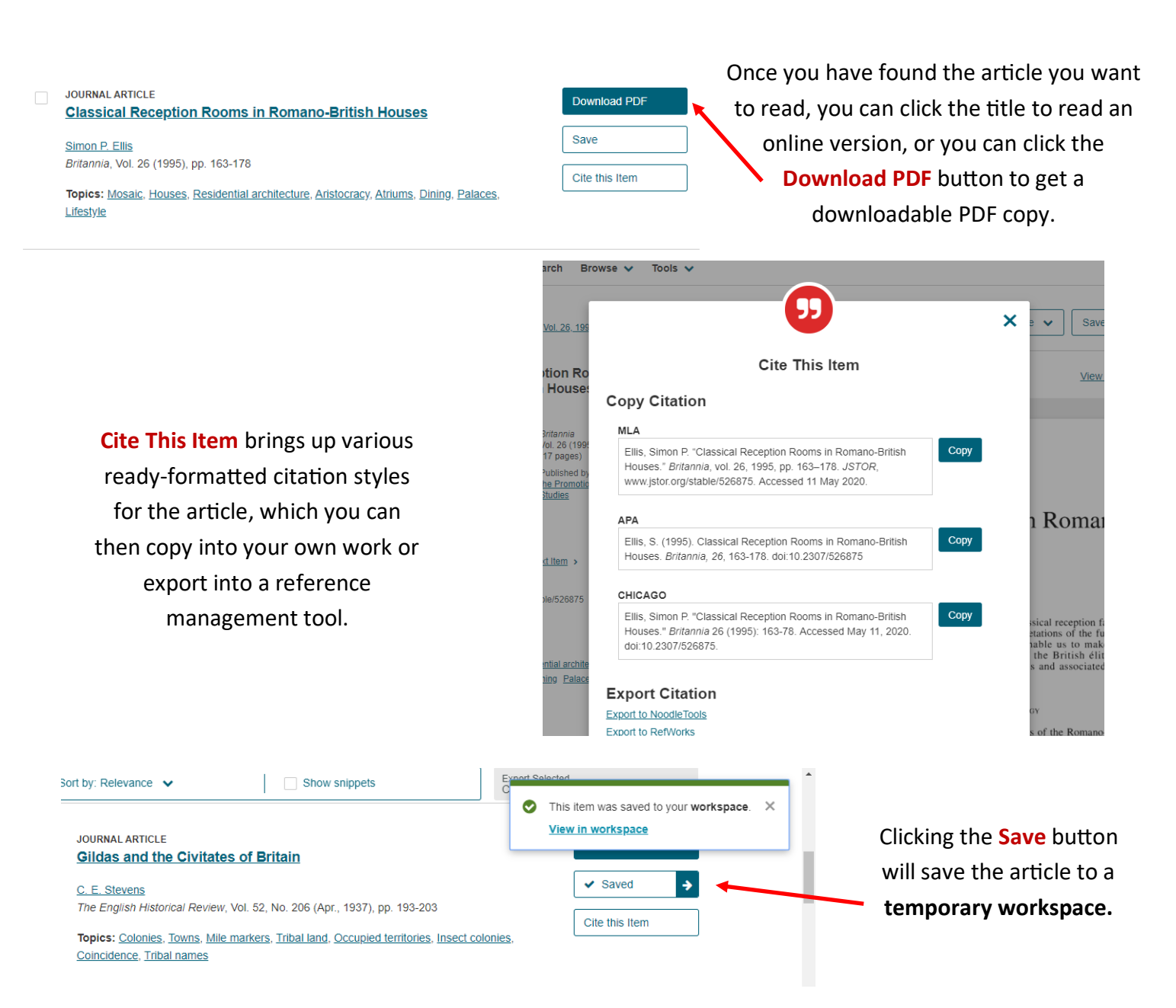

Click the 'View in workspace' pop-up or the 'Saved' button to view your saved articles. You can store articles in the **temporary workspace** for 2 days.

If you want to save articles in the workspace for longer than 2 days, you can create a personal account on JSTOR with your own email address and password. This is **only to access your JSTOR workspace.**  You will still need to be signed into the [Library catalogue](https://library.sal.org.uk/) to access the Society's subscription to JSTOR.

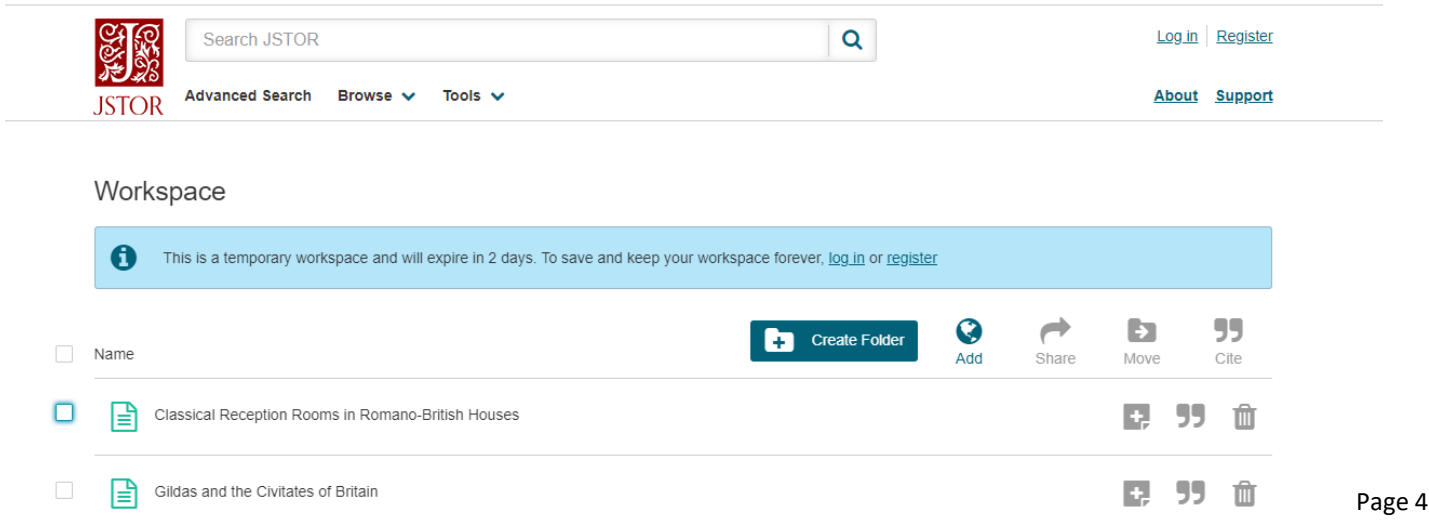

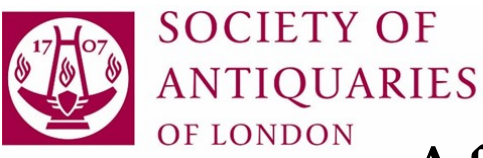

# **JSTOR: A few questions answered...**

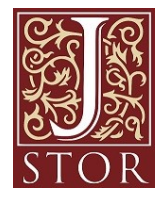

### *What content does the Society have access to?*

We subscribe to the JSTOR "Archival Journals and Primary Sources Collection" which includes over 2800 individual multi-discipline academic journal titles, plus the Ireland discipline–specific journal collection. The primary sources collection includes '19th Century British Pamphlets'; c.26,000 digitised 19th-century pamphlets from collections across seven universities in the UK. You can browse an alphabetical list of journal titles in JSTOR by selecting Browse > by Title as described above on page 2.

### *What is the coverage of JSTOR's content?*

All JSTOR journal archives go back to the first volume of each title—this is extremely useful where our own holdings (print or online) are incomplete or only begin at a certain date. There are over 50 journals on JSTOR which complement the Society's existing print holdings.

Note, however, that recent journal issues, typically from the past 3-5 years (though potentially up to 10 years) will **not** be available on JSTOR.

### *Why don't the majority of JSTOR journal archives go up to the present day?*

The "moving wall" embargo means that JSTOR has access to articles published up until a certain time, usually 3-5 years ago, and the publisher retains the rights to the recent content. This means that JSTOR is intended to *complement* the Society's current e-journal subscriptions, rather than replacing them.

For example, if you wanted to view online issues of *World Archaeology* from 2018, you would need to access this journal through OpenAthens separately to be taken to Taylor & Francis, as JSTOR's coverage runs from vol. 1, 1969—2016 at present, as the moving wall is 7 years.

A few publishers do licence the entirety of their journals on JSTOR with current issues included.

### *Where can I get further help with using JSTOR effectively?*

There are a number of useful "Libguides" available on JSTOR [\(https://guides.jstor.org/\).](https://guides.jstor.org/) These include general guides like 'How to search JSTOR' and 'Research tools on JSTOR', to subjectspecific guides such as 'JSTOR for Genealogists', 'Language & Literature Resources on JSTOR', and 'History Resources on JSTOR'.

And finally, if you have any further questions or any problems with access, please let us know! **The Library** are here to help. Contact us at: [library@sal.org.uk](mailto:library@sal.org.uk)